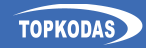

# 1WIO8

# **8 kanalų I/O išplėtimo modulis** Greitasis diegimo vadovas

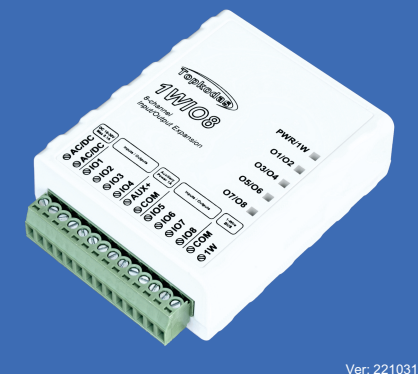

**Techniniai parametrai**

#### **įėjimų/ išėjimų skaičius: 8.**

- § Skaitmeninis įėjimas: NC, NO, vidiniai 10K rezistoriai į (10-30 V).
- § Išėjimas: Atvira santaka **24V/1A**. Apsauga:
	- o Apsauga nuo trumpojo jungimo su automatinio paleidimo funkcija
	- Apsauga nuo viršitampių
	- o Terminis išjungimas su automatiniu paleidimu iš naujo
	- Ansauga nuo viršsrovių

#### **AUX išėjimas** 10-30V, iki 1A, su saugikliu. **Maitinimo įtampa:**: DC 10-30 V 200 mA max

**Srovės suvartojimas neveikimo būsenoje be prijungtų išorinių įrenginių**: iki 50 mA **Maxim's 1-Wire® sąsaja:**

#### **Išmatavimai**: 73x62x26mm **Darbinės temperatūros diapazonas:**: -20…+55 °C **Modulio svoris:**: 70g **Pakuotės svoris:** 90g **Drėgmė:** 0-90% RH @ 0… +40°C (0-90% RH @ +32… +104°F) (be kondensato)

# **1. Jungtis ir LED indikacija**

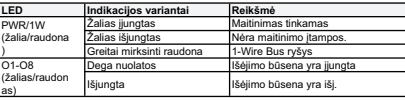

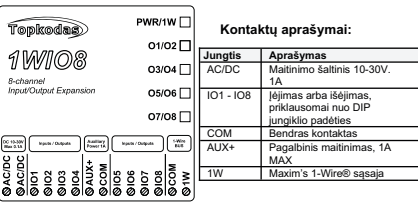

## **2. Instaliavimas**

### **2.1. Montavimo būdai**

- · Montavimas prie sienos
- · Tvirtinimas Velcro juosta.
- · Tvirtinimas ant DIN Rail bėgelių
- · Montavimas virš elektros sieninės dėžutės.

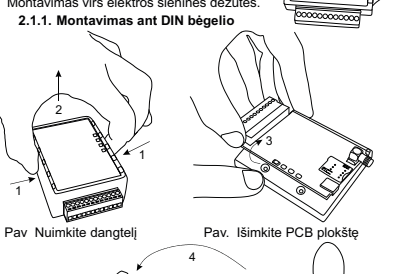

ſō

 $\Omega$ 

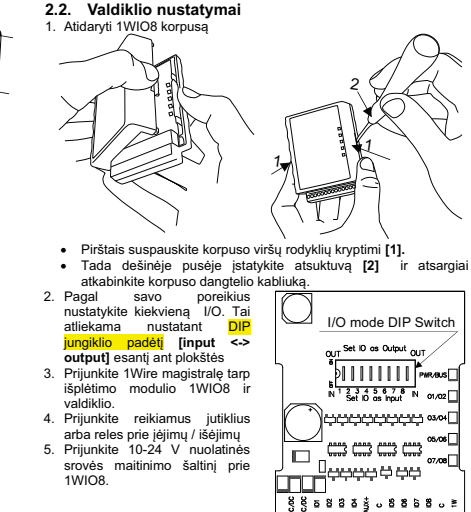

Pav. Pritvirtinkite dėžutės pagrindą

**2.3. 1WIO8 prijungimo prie valdiklio per 1-Wire magistralę schema**

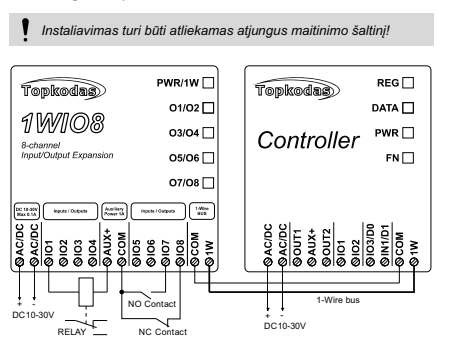

#### **TOPKODAS valdiklių konfigūracijos nustatymas**

Nustatyti **išplėtimo modulio** parametrus naudojant SERA2 programinę įrangą

Naudodami SERA2 programinę įrangą pakeiskite valdiklio nustatymus:

- 1. Atsisiųskite konfigūravimo programinę įrangą SERA2 iš https://www.topkodas.lt/downloads/ ir ja įdiekite.
- 2. Prijunkite modulį prie kompiuterio per mini USB kabelį.
- 3. Paleiskite konfigūravimo programinę įrangą SERA2. Programa automatiškai atpažins prijungtą įrenginį.
- 4. Spustelėkite **[Skaityti]** , kad pamatytumėte esamus valdiklio parametrus

5. Eikite į *[Magistralės moduliai > 1 laido magistralės moduliai]*. Lentelėje turi būti matomas užregistruotas išplėtimo modulis.

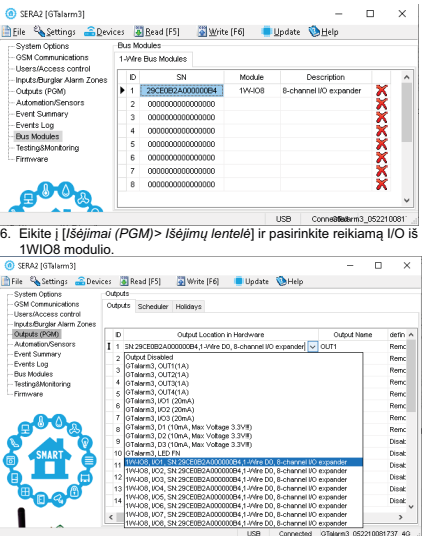

7. Pagal poreikį nustatykite kitus išėjimo parametrus. 8. Tokiu pat būdu įėjimų lentelėje pasirinkite reikiama I/O įėjima. @ SRAZIGTHam31 **In** File & Settings C Devices (SI Read IFS) - SI Write IF61 - I Hodate VA Help System Ontions  $700$ -GSM Connunication Keyswitch Zone Mode Lovel Settings Inguis/Burgler Alerm Zones Outputs (PGM) Zn Zn Name **Zona Harrisonna Inni é** Definition of Automation Connect EX 1 Tone Name 290FREE24000000B4 1-Mine DB, Surhamed ISD eveningles No. 24 hours (ear. Event Summer EX 2 Zone Name 2 Zone Disablec Events Log Talarm3. IN DC 3. Zone Name 3 **Bur Module** Talarm3\_RC **DV: 4 Zone Name 4 Texting University** OTelern3\_NS **Finnisha** M 5 Zone Name 5 Talarm3, N4 **ICU Emwirth** M 6 Zone Name 6 Telern3 UCO EA 7 Tone Name 7 GTalarm3.UO3 STatern3. D1.0Ms: Voltage 3.3VR) **DC 8 Tone Name R** 3Talarm3, D2 (Max Voltage 3.3VR) **DC 9. Zone Name 9** 3Talarm3, D3 (Max Voltage 3.3VIII) **DG10** Zone Name 11 1W-IOS, IO2, SN:29CE0B2A000000B4,1-Wire DO, 8-channel I/O expande **D**(11 Zone Name 1) 1W408, I/O3, SN:29CE0B2A000000B4.1-Wire D0, 8-channel I/O expander Mit2 Zone Name 13 TINUOS JOILS N/29CE0B2A000000B4 1-Whe DO. 8-channel UO expander Mit3 Zone Name 13 EA14 Tone Name 14 THE COUNTRY AND RESEARCHED AND CONTRACT AND A CONTRACT AND A CONTRACT AND A CONTRACT OF A CONTRACT OF A CONTRACT OF A CONTRACT OF A CONTRACT OF A CONTRACT OF A CONTRACT OF A CONTRACT OF A CONTRACT OF A CONTRACT OF A CONTRA USB Connected GTelarm3 052210081737 40 L

*Atkreipkite dėmesį: 1WIO8 įėjimai gali būti tik NC/NO tipo. EOL tipas nepalaikomas.*

9. Norėdami išsaugoti konfigūraciją paspauskite **[Įrašyti]** 10. Norėdami pašalinti užregistruotą 1WIO8 moduli, paspauskite ikoną lentelėje [1-Wite Bus Modules]. Ir spausti **[Įrašyti]**

## Instaliavimo ir Programavimo instrukcija

Nuskaitykite QR kodą ir atsisiųskite vadovą

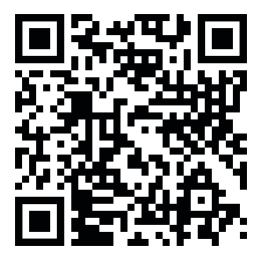

Svetainė: https://topkodas.lt Email: info@topkodas.lt

https://topkodas.lt/Downloads/media/Manuals/1WIO8\_QS\_LT.pdf